Resolución de problemas

**STATISTICS** 

¿Por que el mando no puede controlar mis aparatos?

- Paso 1 Verifica tengel mando tenga una buena conexión de Internet y no esté muy alejado del Router principal
- Paso 2 Comprueba sui existe algun obstáculo entre el mando y la aplicación. Ten en cuenta tiene un alcance máximo de 8 metros sin obstáculos
- Paso 3 Confirma el mando original sea infrarrojo (no atraviesa obstáculos) Si el mando atraviesa obstáculos puede tratarse de otro tipo de mando como Bluetooth o RF

no tenemos un listado con todos los modelos 3、¿Es compatible con los asistentes de voz?

A: Si es compatible con Google Home y Amazon Alexa

**TV** Dispositivo

 $\sim 10^{-10}$ 

2.1:¿Es compatible con todas los productos? A: Si es compatible con la mayoría de decodificadores, aparatos de aire acondicionado y productos RF 433Mhz 2.2: ¿Que marcas son compatibles? A: Comprueba el listado de marcas en la APP, aunque **AC** Ok Google, pon la temperatura de "dispositivo" en XX grados Ok Google enciende/apaga el "dispositivo" Ok Google, pon "dispositivo" en modo frio / calor.

Decodificador Ok Google, enciende/apaga "dispositivo"<br>**TV** Ok Google, activa / desconecta "dispositivo"

spositivo | Lista de comandos Google Home

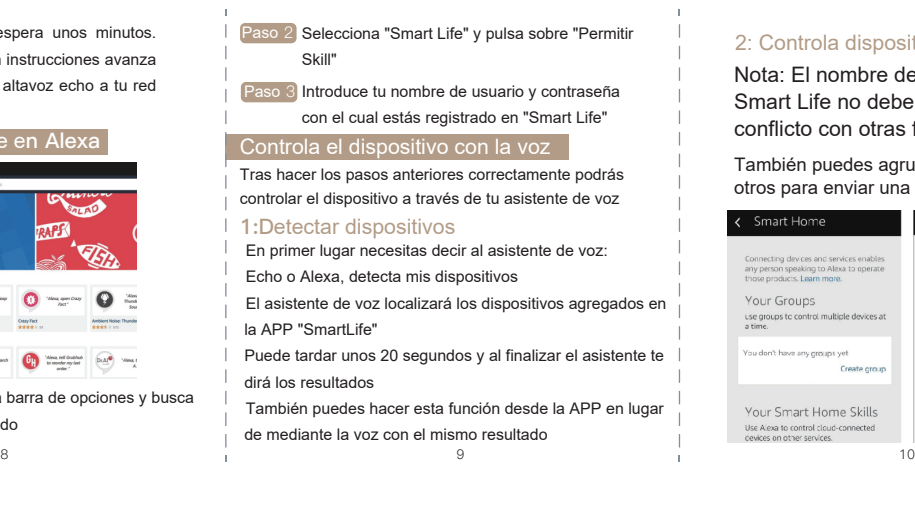

8、¿Permite función de memorizar los botones? A: Si. Puedes copiar uno a uno los botones

Gracias por su compra. Esperamos teste manual te haya l servido de ayuda para la configuración

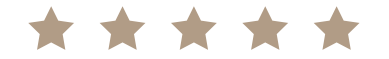

## 2: Controla dispositivo con la voz

Nota: El nombre del dispositivo en Smart Life no debe de entrar en conflicto con otras funciones de Alexa

También puedes agrupar el dispositivo junto a otros para enviar una orden a varios a la vez

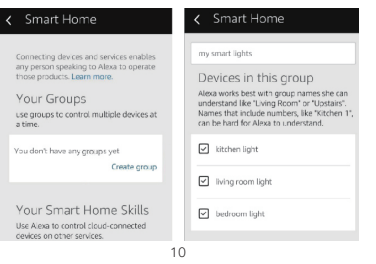

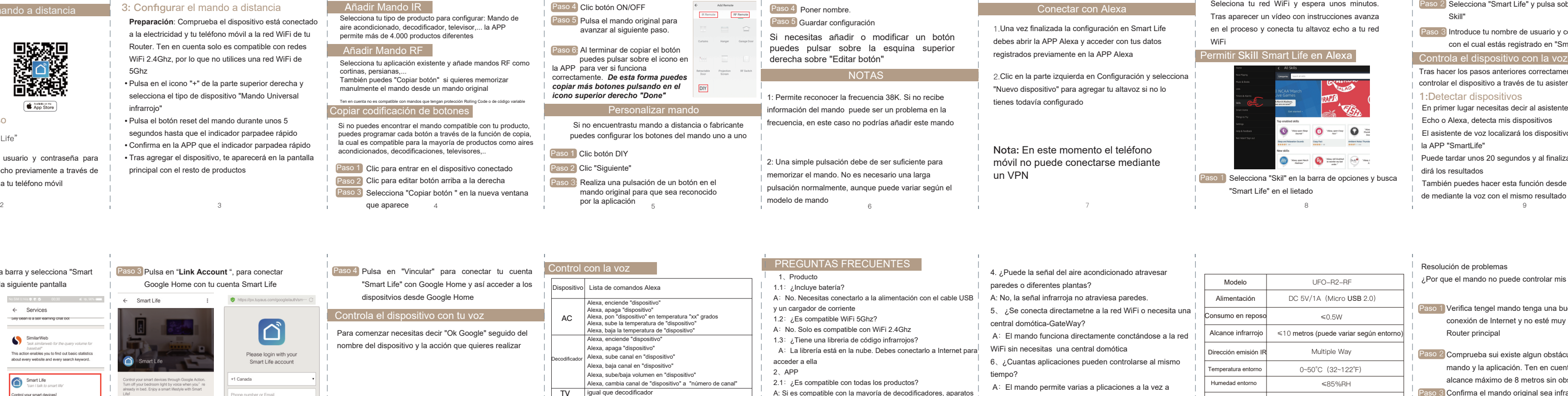

 $\sim 10^{-10}$  km  $^{-1}$ 

**Contractor** 

one number or Email

A:El mando permite varias a plicaciones a la vez a

**Contract** 

través de la plataforma "Smart Life"

7、¿Que alcance tiene la señawl de emisión IR?

A: Hasta 10-16 metros sin obstáculos

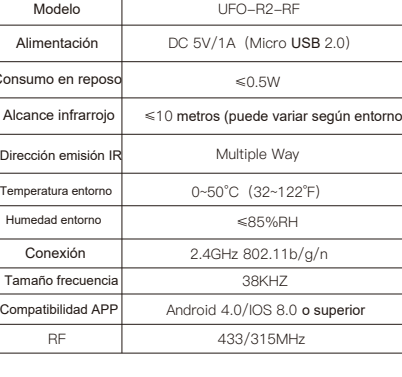

 $\sim 10^{-11}$ 

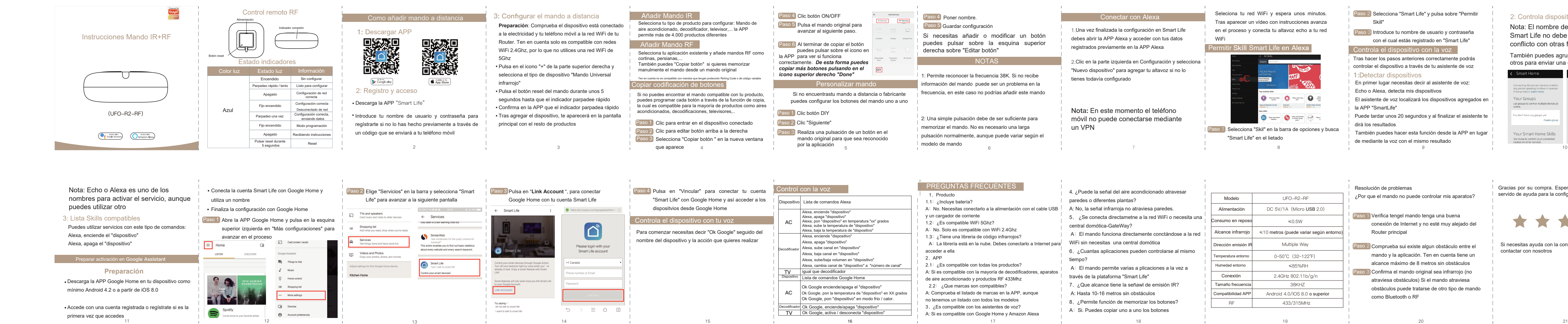

Si necesitas ayuda con la configuración no dudes en contactar con nosotros